## **UF ALL ACCESS**

## **Student Instructions for Opting in to All Access Materials**

- 1. Go to<https://www.bsd.ufl.edu/G1CO/IPay1f/start.aspx?TASK=INCLUDED> or Gator1.ufl.edu
	- a. Here, log in with your GatorLink account.
	- b. Then choose the drop down for "UF All Access: Get Access Codes for Classes
- 2. Students are shown a list of classes in which they are enrolled in that are participating in UF All Access with the prices included.
- 3. Click the Opt-in check box next to the desired class.
- 4. Then, click the authorize the charges box.
- 5. Once you have reviewed your course selections click the Opt-In button.
- 6. The access code or access instructions are now displayed.
	- a. For Access Codes Please copy the code and follow your instructor's specific directions for gaining access to your materials. Typically you will find the instructions on your class Canvas page.
	- b. For Brytewave eTextbooks You will receive an email at your @ufl.edu within 24 hours of opting in, which will provide you with access to your bookshelf.
- 7. The classes that you opted into will continue to be displayed at <https://www.bsd.ufl.edu/G1CO/IPay1f/start.aspx?TASK=INCLUDED> for up to three weeks after the term has started. Be sure to register the access code before this deadline.

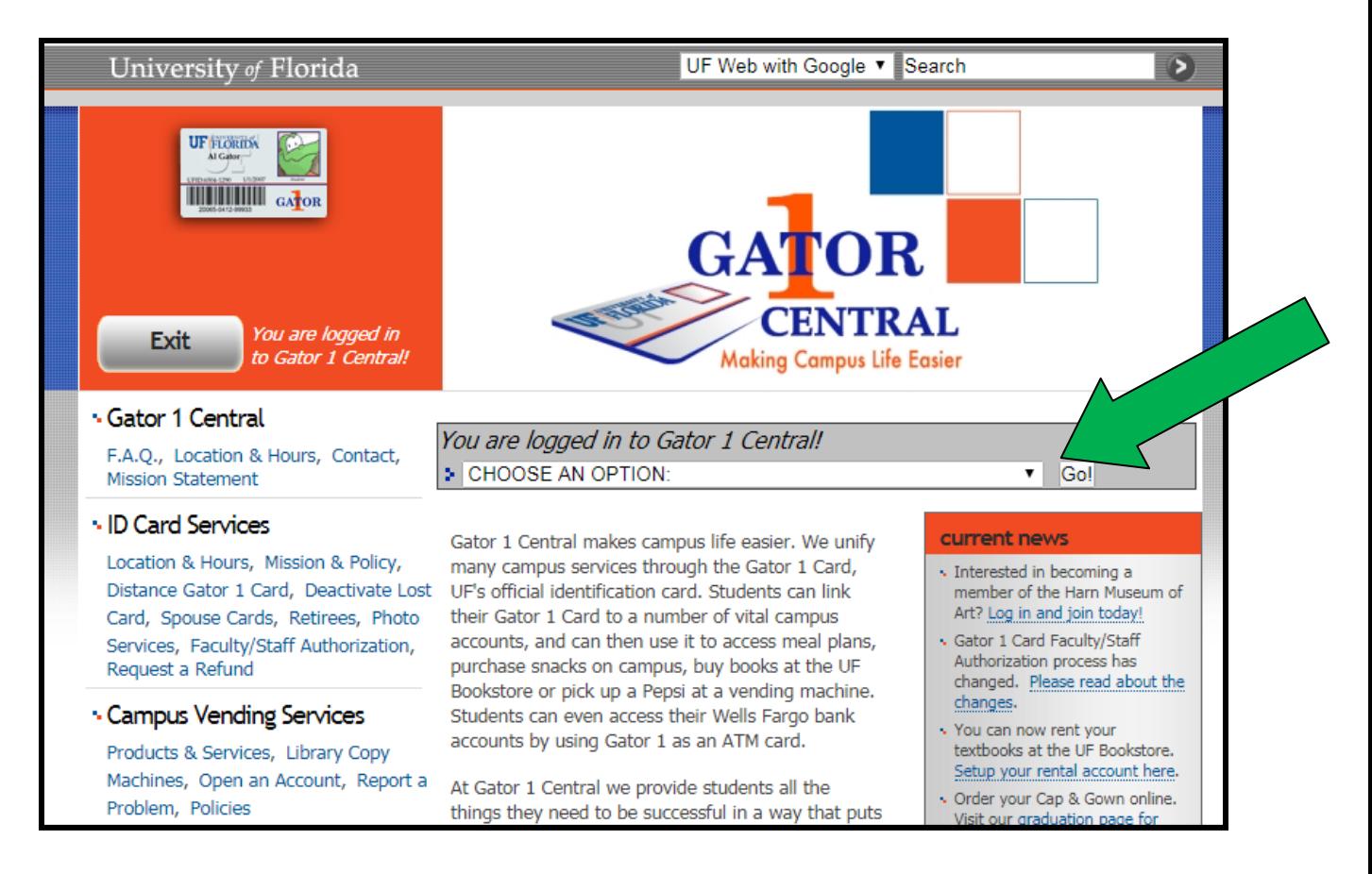

#### \*\*\*\*Please see the screen shots below\*\*\*\*

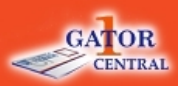

**CHOOSE AN OPTION:** 

 $\bullet$  Go!

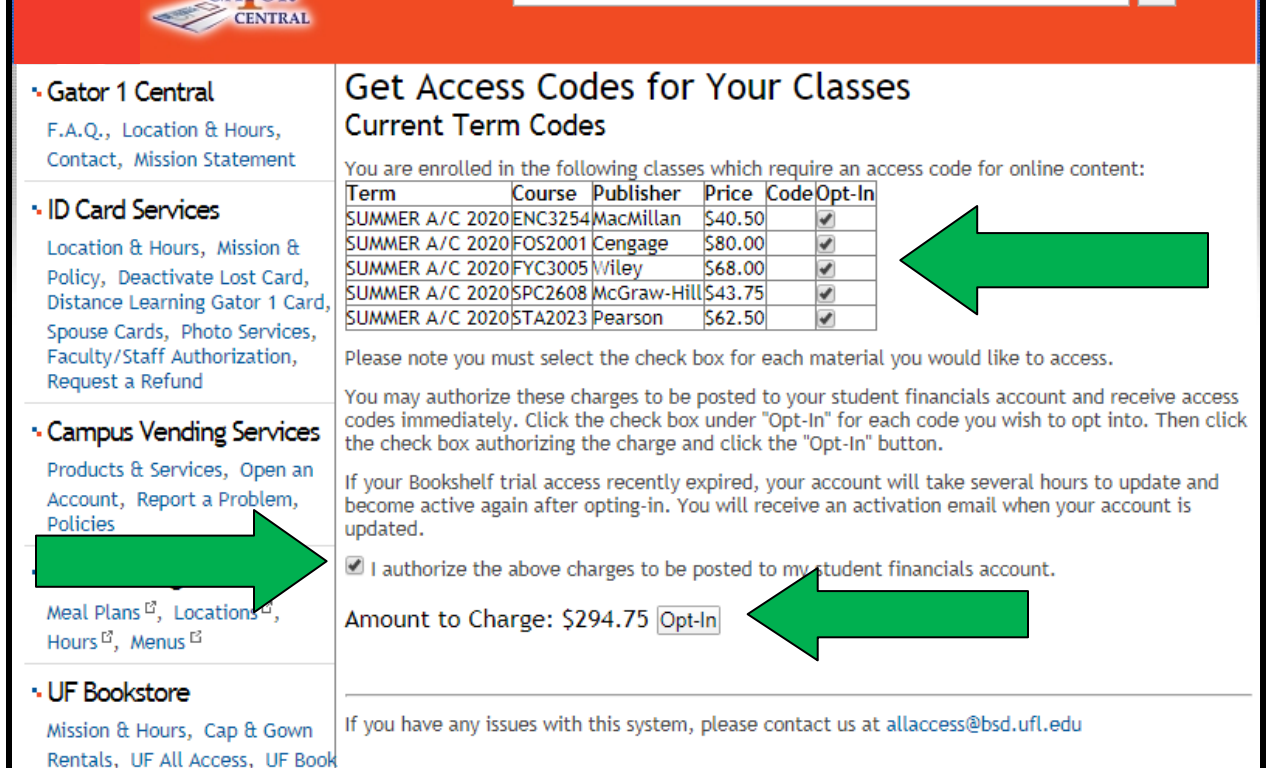

### **Get Access Codes for Your Classes Current Term Codes**

You are enrolled in the following classes which require an access code for online content:

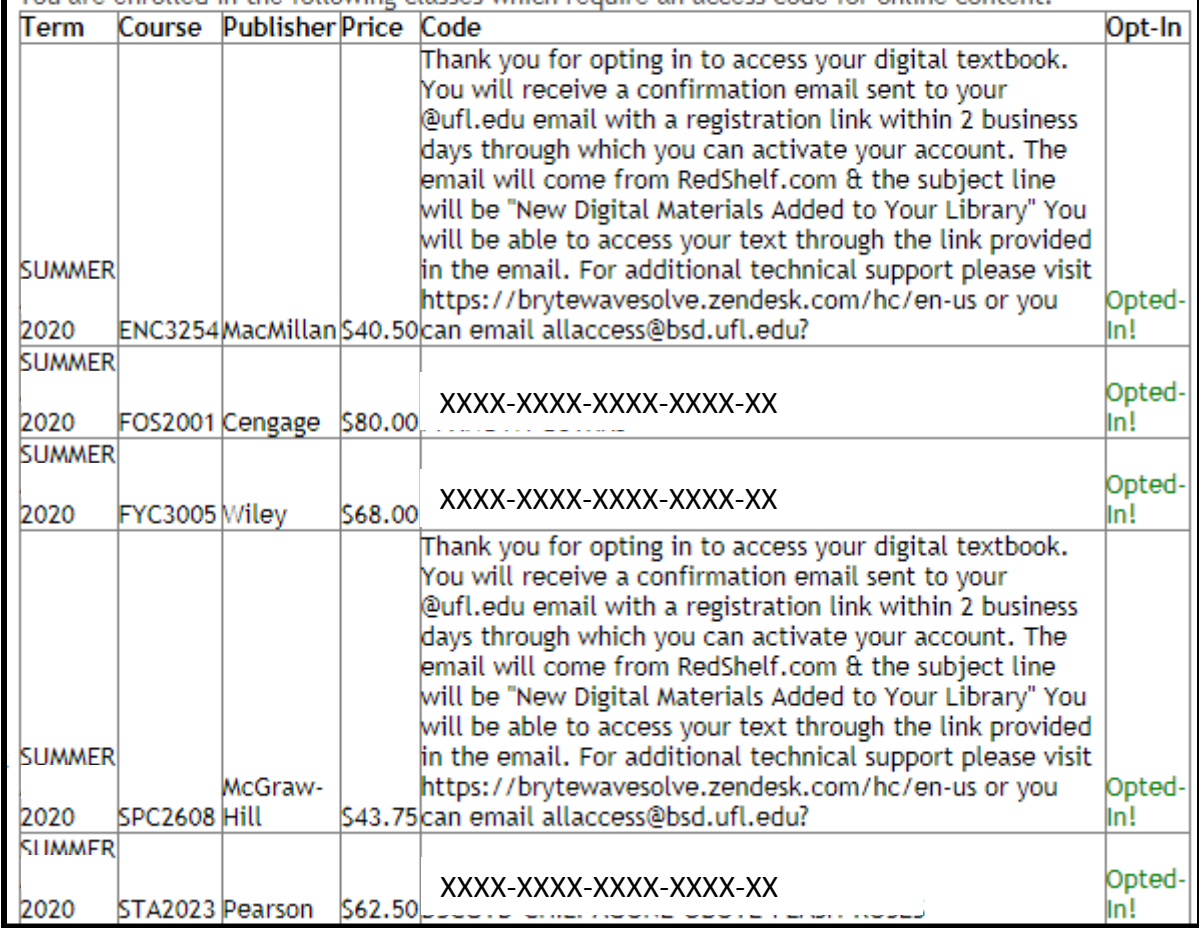

# **UF All Access FAQ's:**

- What is UF All Access?
	- $\circ$  Answer: UF All Access is our digital course materials program. Selected courses are available through this program to provide students with the lowest prices on their eBooks and courseware products (Access Codes). Students can choose to opt into these materials and be provided instant access to their codes for homework systems and/or access to a digital version of books. The charges will be billed to their student accounts, if you have Financial Aid available, it will automatically pay for these charges.
- I just added a UF All Access class today, but the UF All Access option isn't showing on Gator1. Why?
	- $\circ$  Answer: New classes usually take 24 hours to appear on the Gator1 Central page. If you need to opt into your materials immediately, you can email [allaccess@bsd.ufl.edu](mailto:allaccess@bsd.ufl.edu) with your UF ID number, Course Code (i.e. MAC 1105) & 5 digit class # (found on your schedule) and the UF All Access team will manually add you.
- I dropped the class. How do I get a refund?
	- $\circ$  Answer: Dropped classes are automatically refunded within the normal add/drop period. This usually takes place within 3 days of the class being removed from your schedule. If it's been longer than 5 days since you dropped the course, and you have not yet seen a refund on your student account, please email [allaccess@bsd.ufl.edu](mailto:allaccess@bsd.ufl.edu) with your UF ID number & Course Code.
- I'm having technical issues with my access code. How do I get assistance?
	- o Answer: For technical issues related to accessing your courseware (homework components) you should contact or log a ticket with your correlating products technical support team.
		- **Cengage Learning** for assistance with MindTap, WebAssign or OWL
			- <https://www.cengage.com/help-center/>
		- **Macmillan Publishers** for assistance with LaunchPad or Sappling
			- <https://macmillan.force.com/macmillanlearning/s/>
		- **McGraw-Hill Higher Education** for assistance with ALEKS or Connect
			- <https://www.mheducation.com/highered/support/connect.html>
			- <https://mhedu.force.com/aleks/s/>
		- **Pearson Education** for assistance with MyLab, Mastering, or Revel
			- <https://support.pearson.com/getsupport/s/>
		- **Wiley Publishing** for assistance with WileyPlus
			- <https://www.wileyplus.com/support>
		- **W.W. Norton Publishing** for assistance with Smartwork5 or InQuizitive <https://wwnorton.com/tech-support>
			- **Brytewave/RedShelf Issues** should be directed to [allaccess@bsd.ufl.edu](mailto:allaccess@bsd.ufl.edu)
		- For any products not listed above please email [allaccess@bsd.ufl.edu](mailto:allaccess@bsd.ufl.edu)
- I'm interested in purchasing a print version of the textbook as well, where can I go?
	- $\circ$  Answer: For print purchasing options or study guides and additional course materials please visit <https://www.bkstr.com/floridastore/home> or the UF Bookstore located in the Reitz Union.

For any UF All Access questions or concerns, students are welcome to emai[l allaccess@bsd.ufl.edu](mailto:allaccess@bsd.ufl.edu) or visit us at our Pop-Up 'Help Desk' on the lower level of the UF Bookstore in the Reitz Union during the first week of each semester.